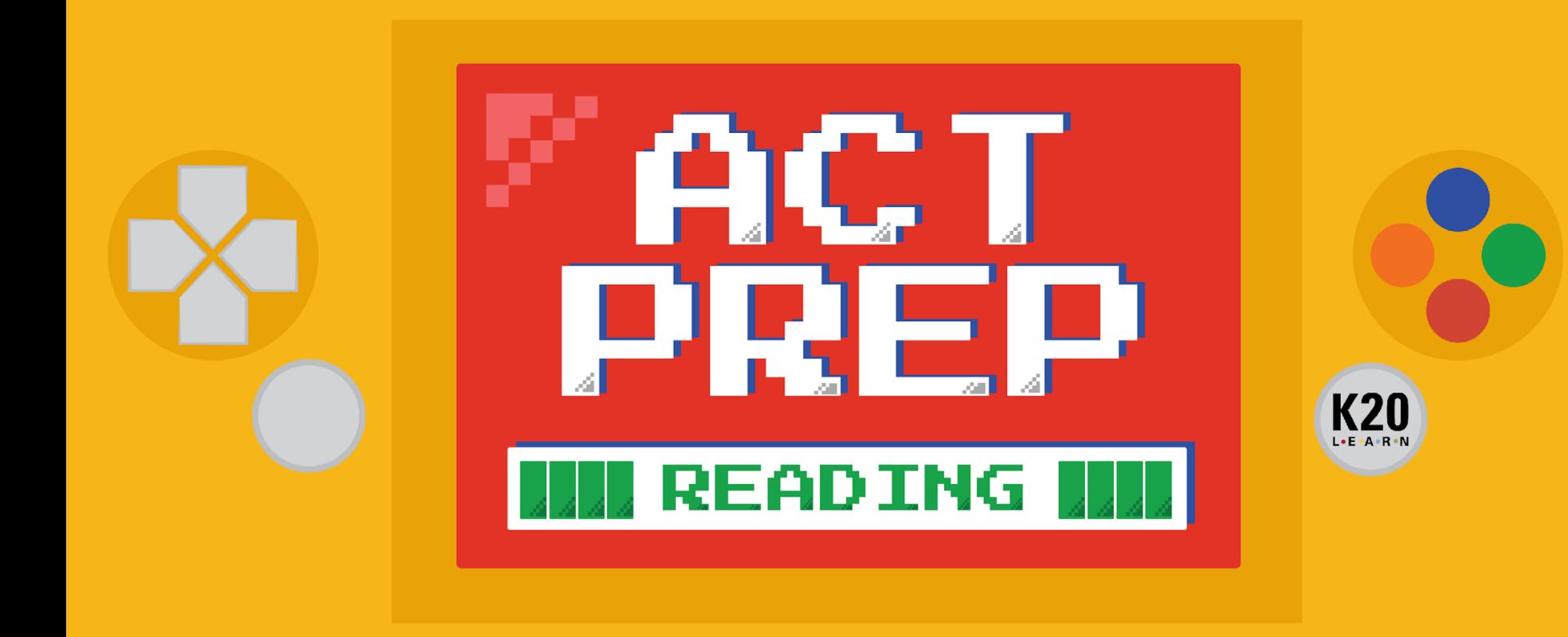

# **Power Up: Reading ACT Prep Week 6**

TestNav Tools

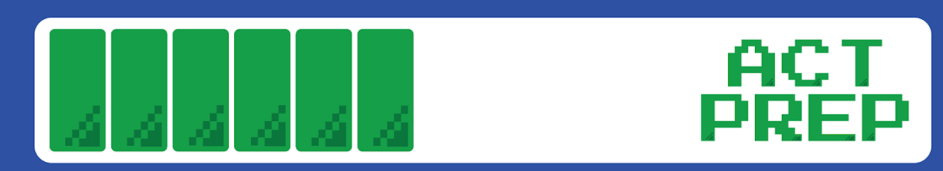

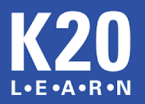

# **Essential Question**

#### How can I increase my ACT score?

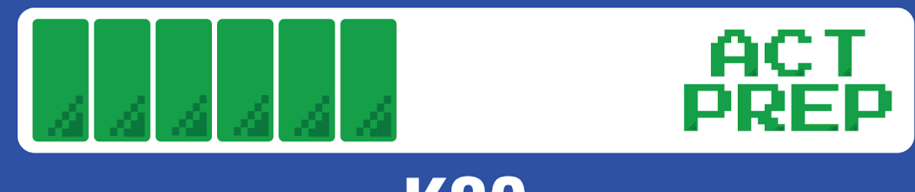

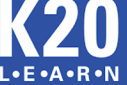

# Learning Objectives

- Understand how to navigate TestNav for the online ACT reading test.
- Explore available tools for the online ACT reading test.

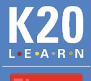

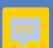

# Online ACT Tools

• What tools do you think would be helpful for an online ACT test?

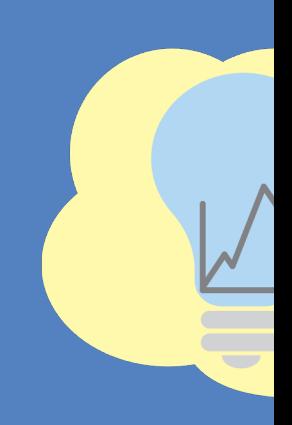

# Online ACT Tools

- Built-in timer that calculates how much time is left on each section.
- When a question is directly related to text from the passage, the text in the passage is highlighted.

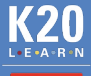

### TestNav Tasks

- Using a personal device, navigate to home.testnav.com
- Navigate to a practice test by following these steps:
	- Click the "The ACT" button.
	- **EXA:** Click "Practice Tests" at the bottom.
	- Click "Reading."
	- Click "Reading Untimed."

### TestNav Tasks

- Complete each task on the handout.
- Take notes about each tool.
	- What does each tool do?
	- How can each tool be useful on the ACT?

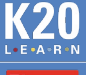

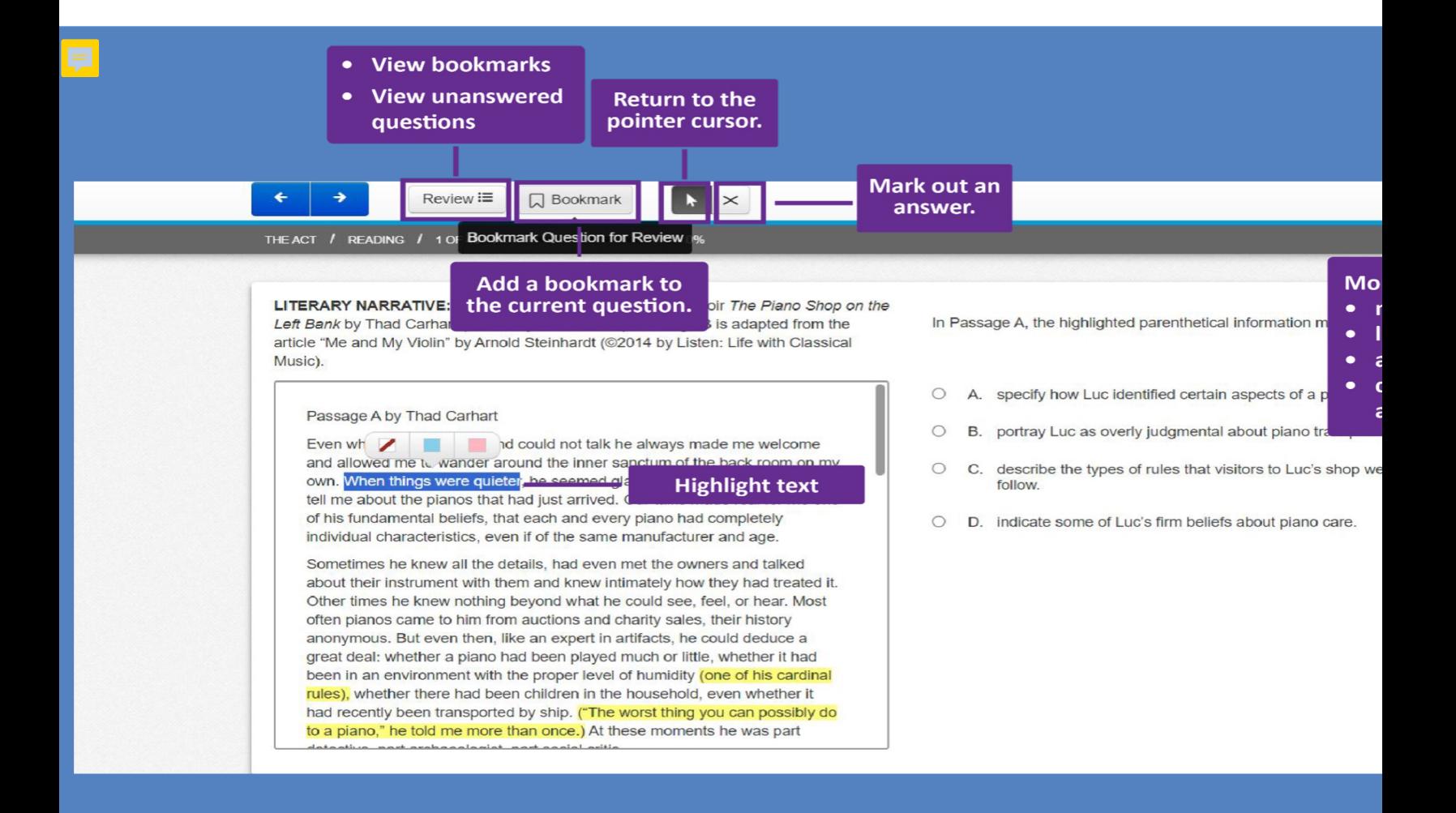

# ACT Practice Questions

- Locate question 31 of the practice test.
- Spend nine minutes reading the passage and responding to questions 31-40.

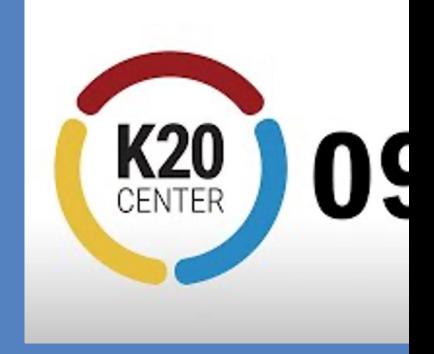

**9-Minute Ti** 

## Online ACT Tools

• What tools does the online ACT have that can help you on the test?

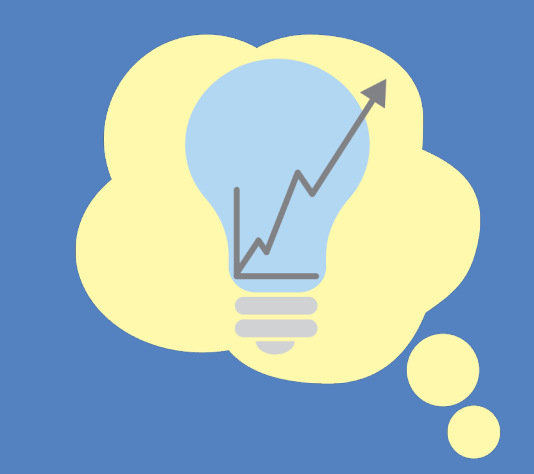

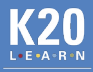

### Extra ACT Practice

Looking for more practice questions?

- ACT provides a free practice question each day.
- Login to your ACT account at my.act.org.
- Click the "Question of the Day" button at the bottom the main page.

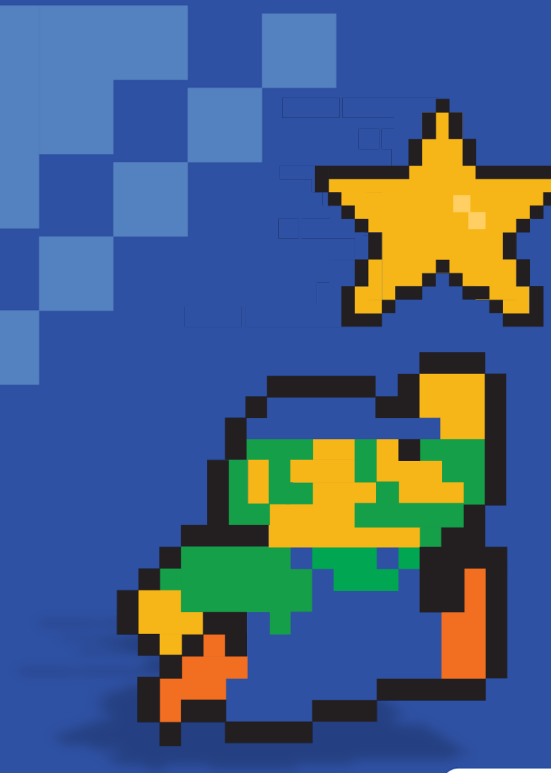

# **You Powered Up!**

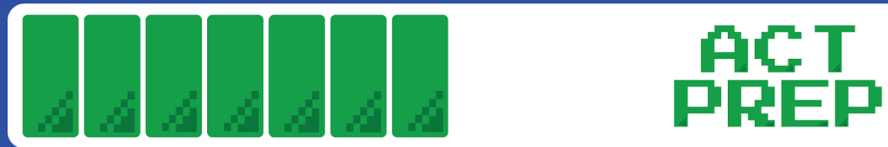

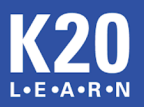